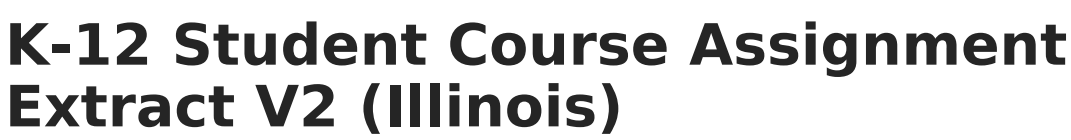

Last Modified on 03/11/2024 8:45 am CDT

Infinite  $\varepsilon$  (  $\check{\phantom{a}}$ 

#### [Report](http://kb.infinitecampus.com/#report-logic) Logic | [Report](http://kb.infinitecampus.com/#report-editor) Editor | [Generate](http://kb.infinitecampus.com/#generate-the-report) the Report | Report [Layout](http://kb.infinitecampus.com/#report-layout)

**Classic View:** IL State Reporting > Student Course Assignment > K-12 Student Course Assignment V2

#### **Search Terms:** Student Course Assignment

The K-12 Student Course Assignment Extract Version 2 collects grade and course-related information for each student. One entry for each course/section in which students receive a state reported grade reports. If the student has multiple enrollments in the calendar where the following state reported fields have different values in each enrollment, course/section information reports multiple times:

- Displaced Homemaker
- Single Parent
- RCTDS Fields (home school, serving district, home district, serving district)

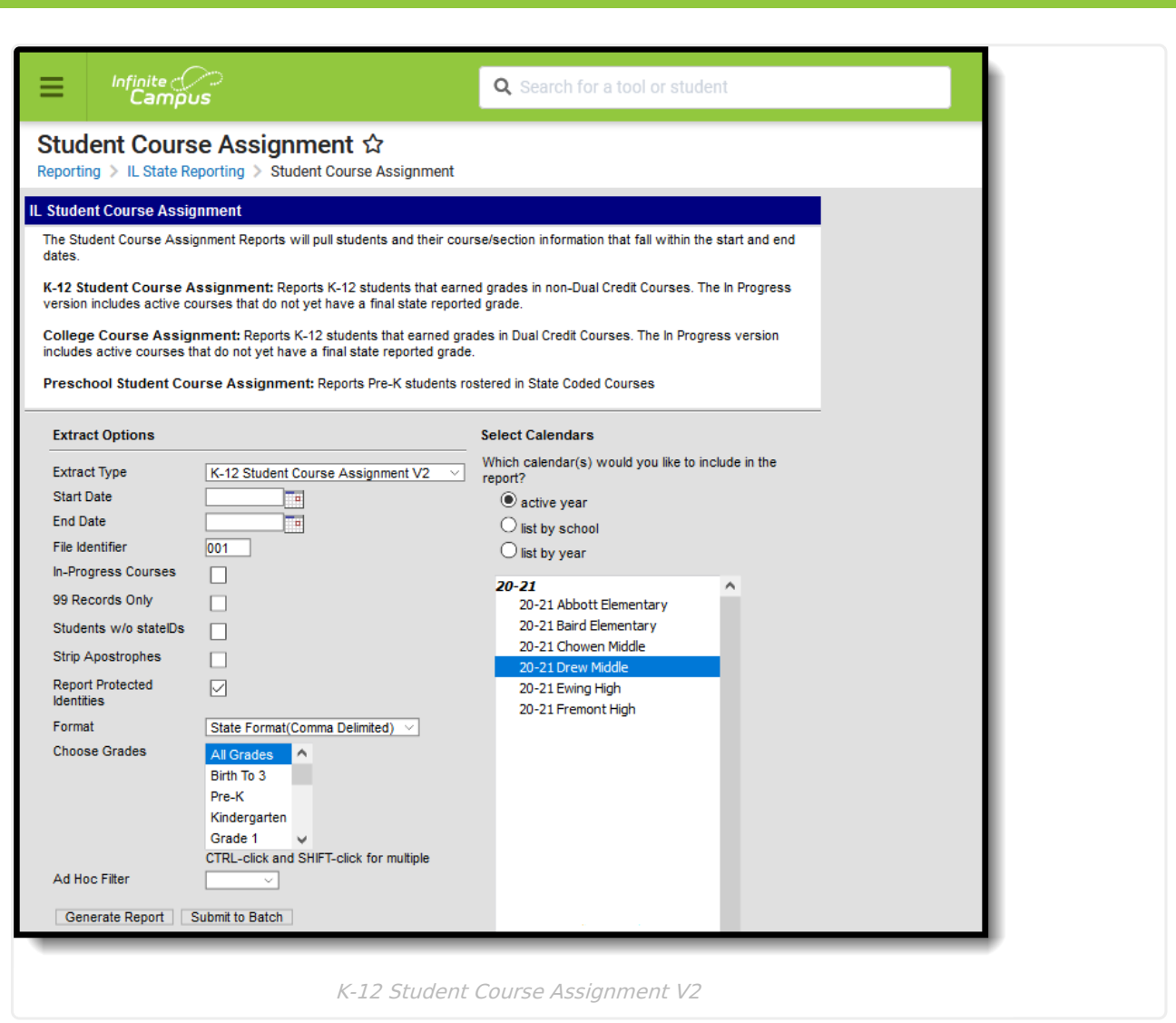

See the Student Course [Assignment](https://kb.infinitecampus.com/help/student-course-assignment-reports-illinois) Reports article for Data Entry Verification.

# **Report Logic**

Students must have had an active enrollment (includes Primary, Special Education or Partial enrollments) within the selected Start Date and End Date and must have been active in a course/section within the Start Date and End Date. Students must have the following fields populated in order to report:

- End Date
- Final Letter Grade
- Course Credit

For students in grades PK-02, scheduled course/sections report that are scheduled within the report generation start and end dates where the State Code field is populated on the Course editor.

For students in grades 03-12, scheduled course sections report that are scheduled within the report generate start and end dates where the State Code field is populated on the Course editor and a Grading Task assigned to the course is marked as State Reported.

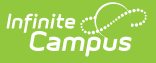

When the student is enrolled as of the report generation date, a record reports only when there is a final grade for each unique Student ID, Course State Code, Section Number and Term ID combination with the report generation dates. If there are multiple grades for each unique record, a grading task from the most recent term reports. See the Course End Date and Course Final Grade for additional logic.

This report uses the State Reported indicators to include grading tasks, score groups and courses.

- A [Grading](https://kb.infinitecampus.com/help/grading-tasks-courses) Task must be marked as **State Reported**.
- Score [Groups](https://kb.infinitecampus.com/help/score-groups-and-rubrics) must have grades mapped to state grades.
- The state-reported [Grading](https://kb.infinitecampus.com/help/grading-tasks-courses) Task must be assigned to the Course.
- The State Course Code field must be populated.
- When a student has dropped the course and has no grade, a W reports for the Final Grade.
- Students who have a posted grade tied to the state-reported grading task assigned to the course have a Final Grade reported.
- Students must have a grade posted to a grading task that is associated with the grade task and the score group.

The Course/Section reports once per student unless the following is met:

- The student has the same course spanning the entire year, but each section of that course has a different section number.
- The grading task marked as state reports has the term mask on the course marked in more than one term AND the section is scheduled into both of those terms.
- The student has multiple enrollments with different values between the enrollments in any of the following fields:
	- Displaced Homemaker
	- o Single Parent
	- RCTDS fields

If a student earns the same grade across multiple terms for the same state-reported grading task and that task is reported multiple times, the student reports multiple times.

A student must be enrolled in a state grade of the following:

- $15:$  $\bullet$  07: Grade 7
	- 08: Grade 8
- Kindergarten 01: Grade 1
	- 09: Grade 9
- 02: Grade 2 • 10: Grade 10
- 03: Grade 3 • 11: Grade 11
- 04: Grade 4 • 12: Grade 12
- 05: Grade 5
- $\bullet$  06: Grade 6

A course do NOT report when it is marked as State Exclude, when it is marked as Dual Credit, or when there is no score.

## **Report Editor**

The following fields are available for selection.

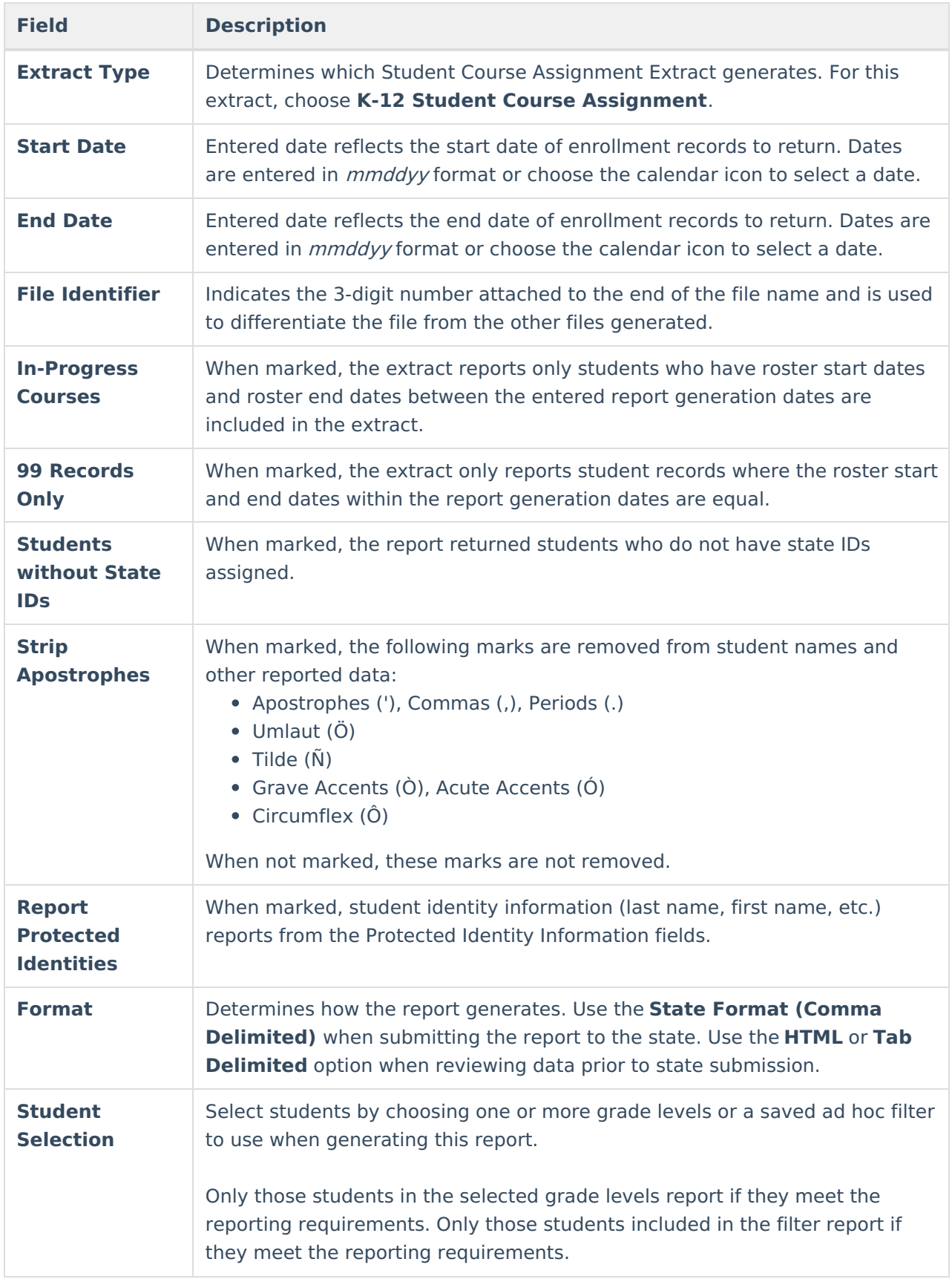

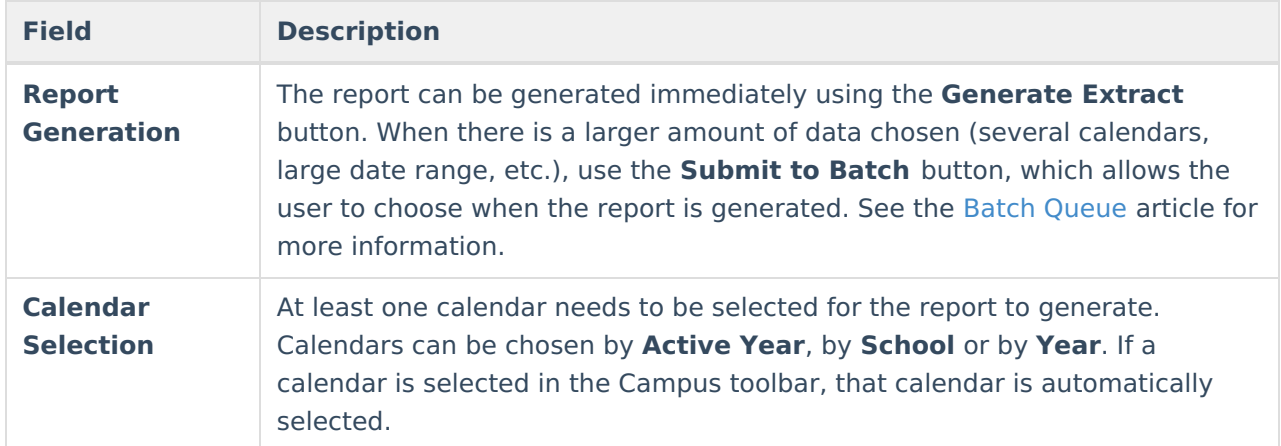

## **Generate the Report**

- 1. Select the **K-12 Student Course Assignment** from the **Extract Type** field.
- 2. Enter the **Start Date** and **End Date** for the report.
- 3. Enter a **File Identifier**.
- 4. If desired, mark the **In-Progress Courses** checkbox.
- 5. If desired, mark the **99 Records Only** checkbox.
- 6. Select the **Students w/o stateIDs** checkbox to include students without state IDs within the report.
- 7. If desired, mark the **Strip Apostrophes** checkbox.
- 8. If desired, mark the **Report Protected Identities** checkbox.
- 9. Select **Format** in which to generate the report.
- 10. Select students by choosing **Grade Levels** or an **Ad hoc Filter** from the dropdown list.
- 11. Select which **Calendars** to include.
- 12. Select an **Ad hoc Filter** to reduce the students included in the report (optional).
- 13. Select the **Generate Extract** button. The report displays in a separate window in the designated format.

This report can also be submitted to the Batch [Queue](https://kb.infinitecampus.com/help/batch-queue) for generation at a later time.

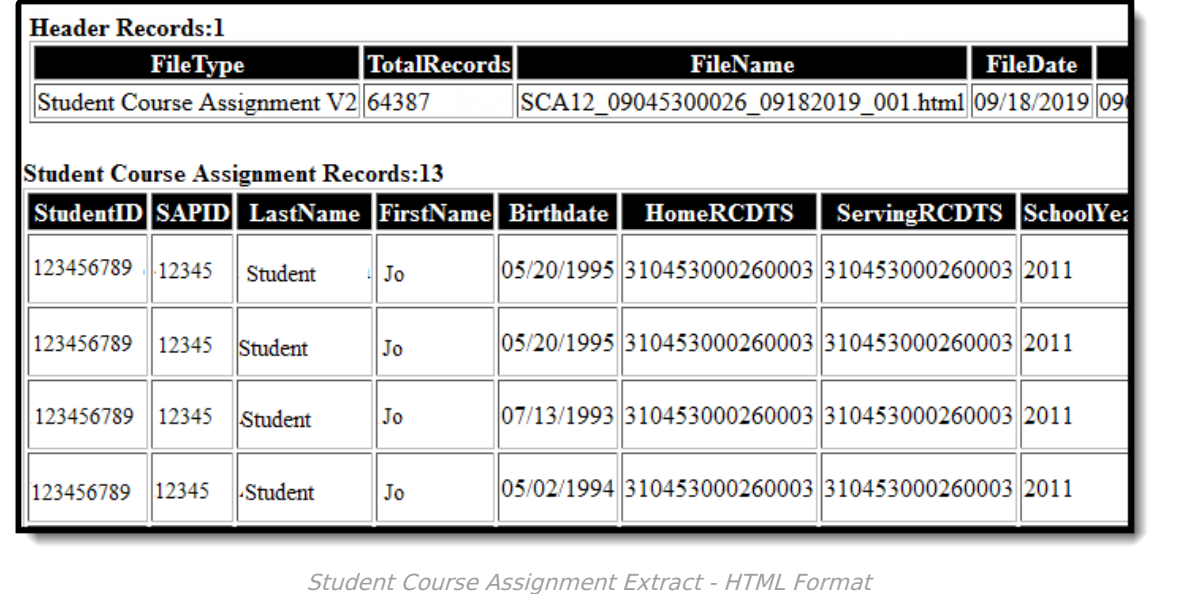

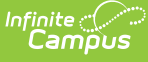

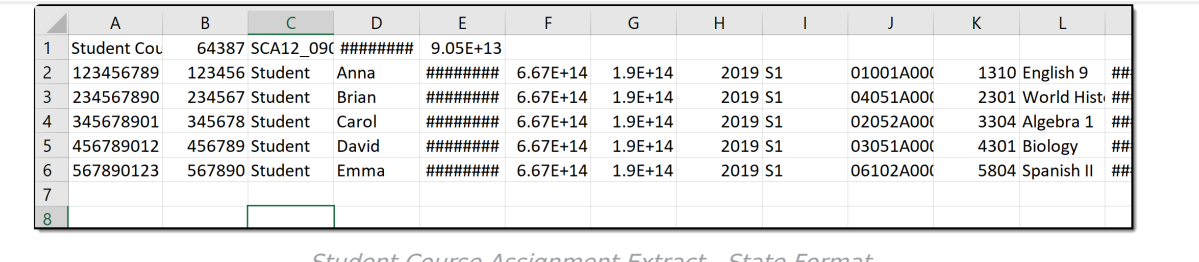

Student Course Assignment Extract - State Format

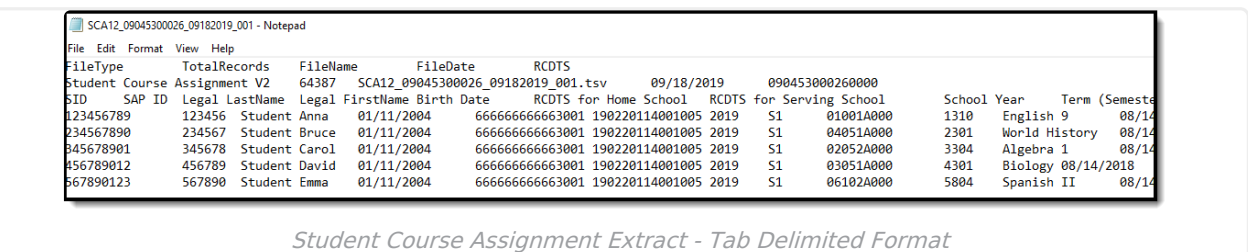

# **Report Layout**

The following provides the report field names and descriptions for the Header of the Report and the Extract itself.

### **Header Layout**

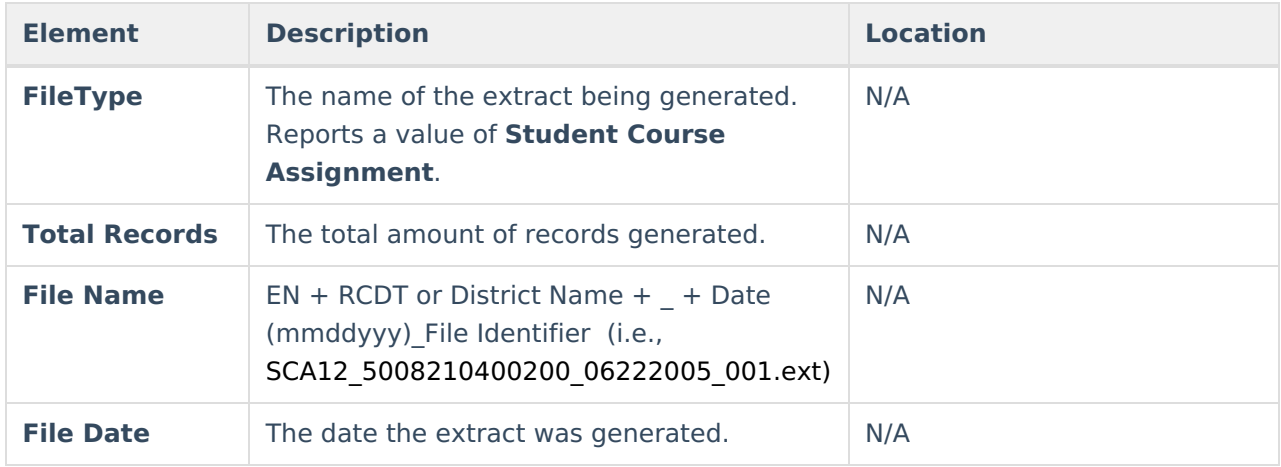

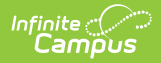

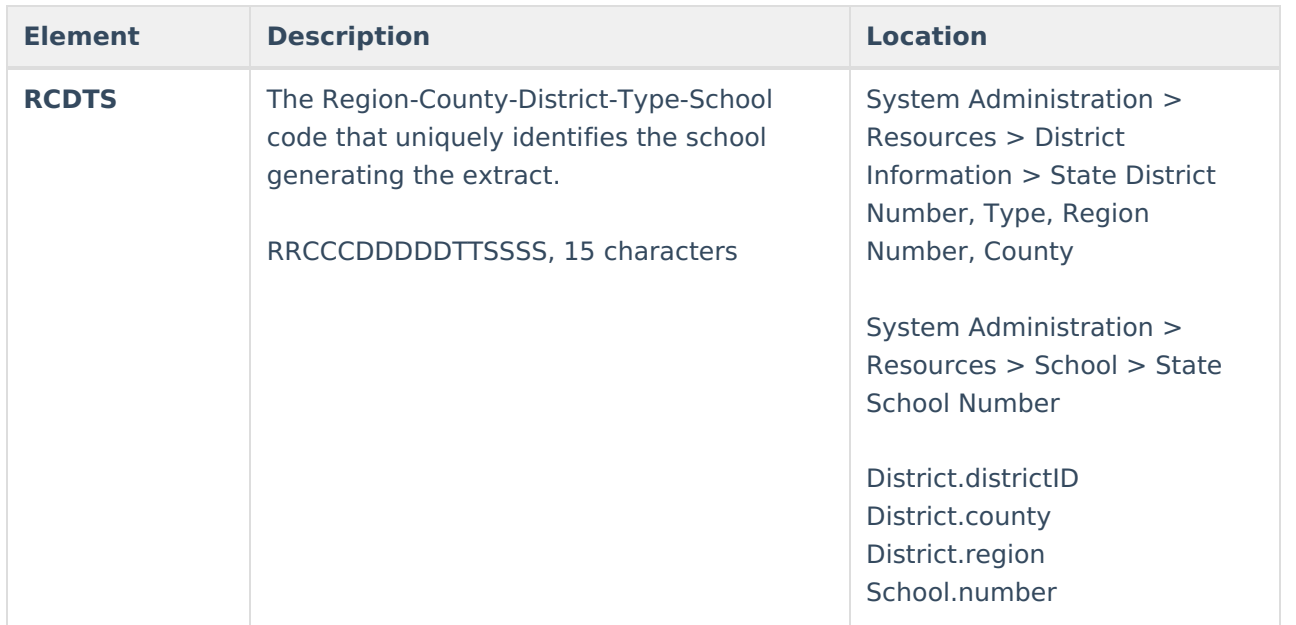

## **Extract Layout**

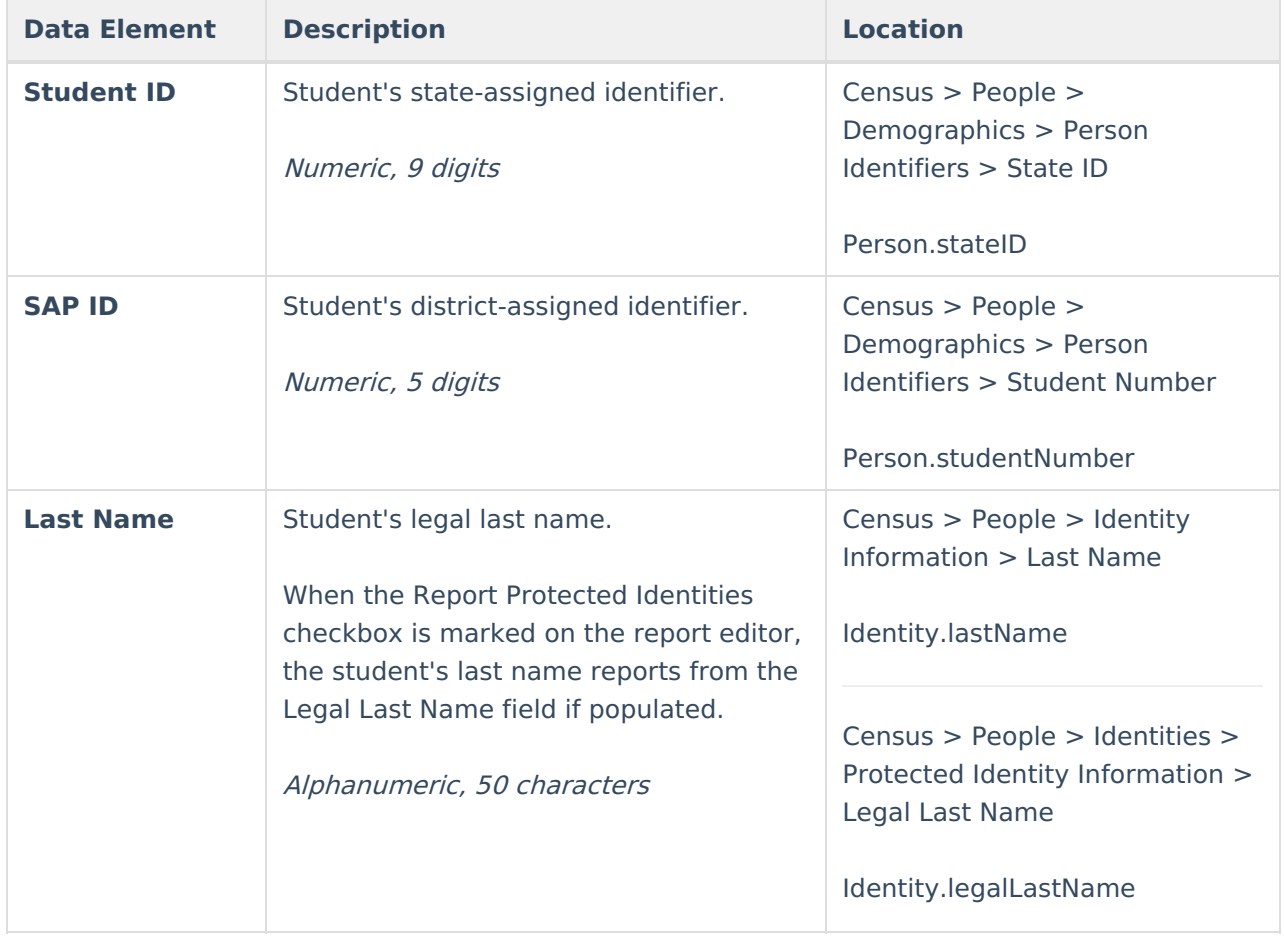

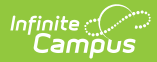

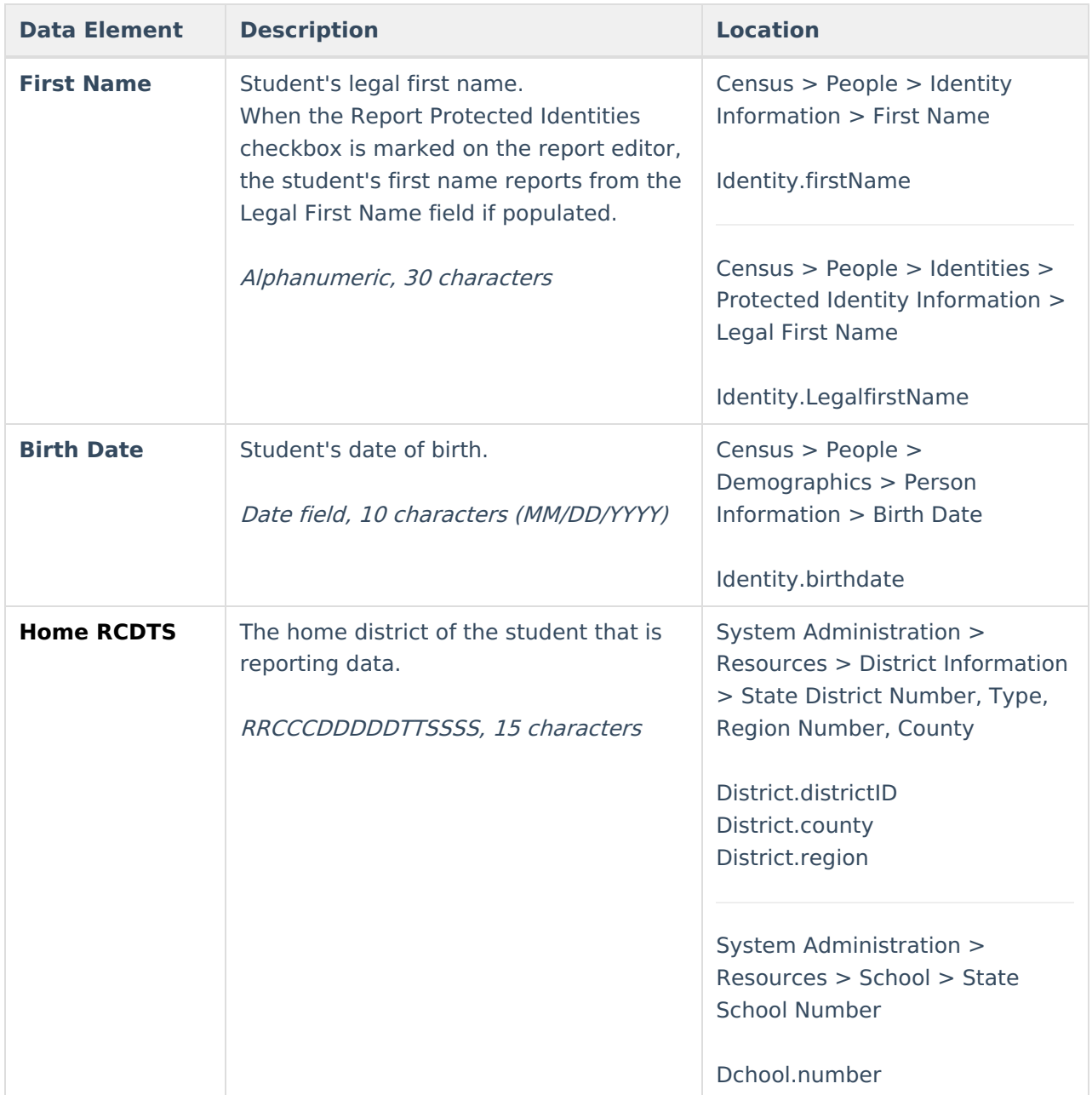

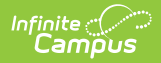

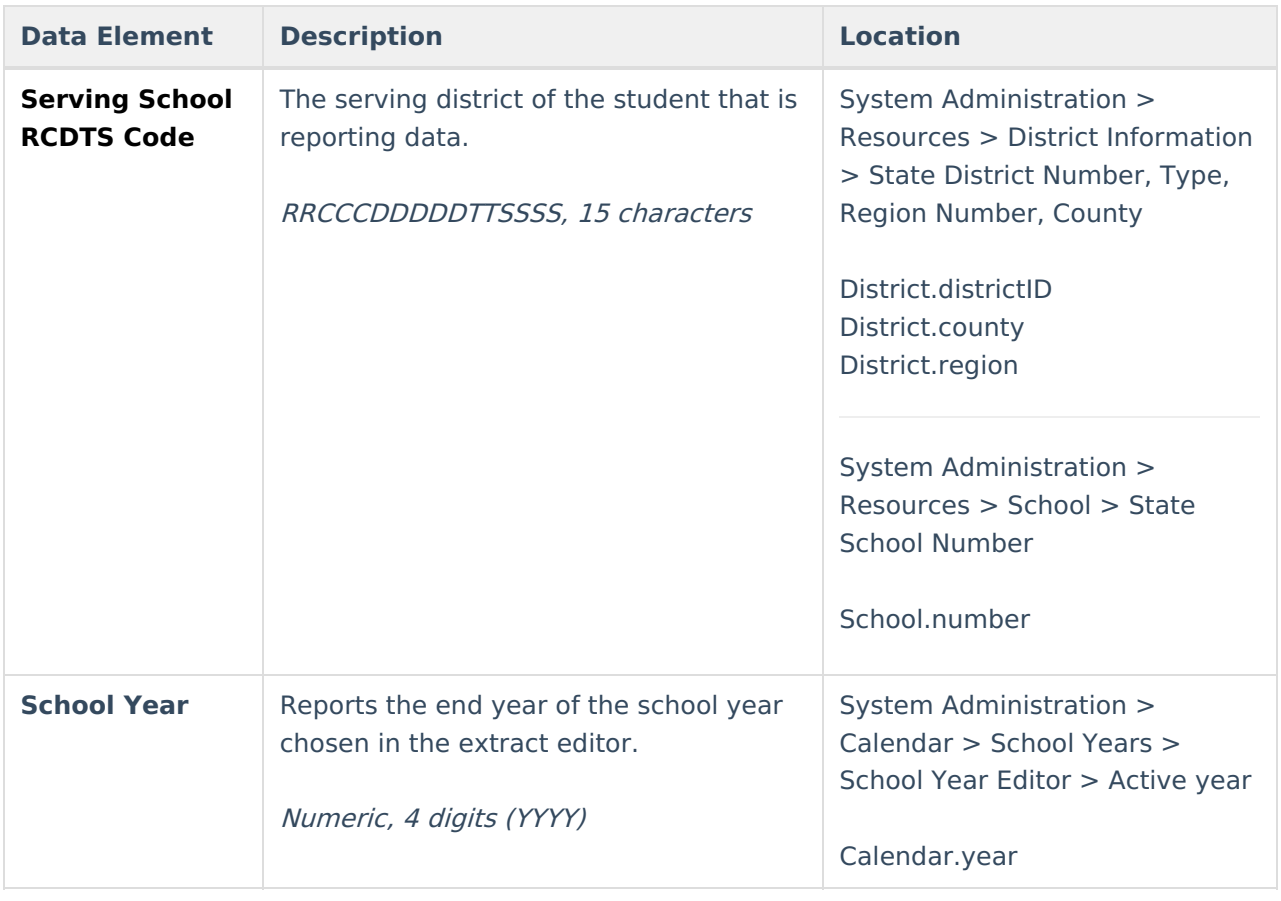

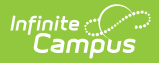

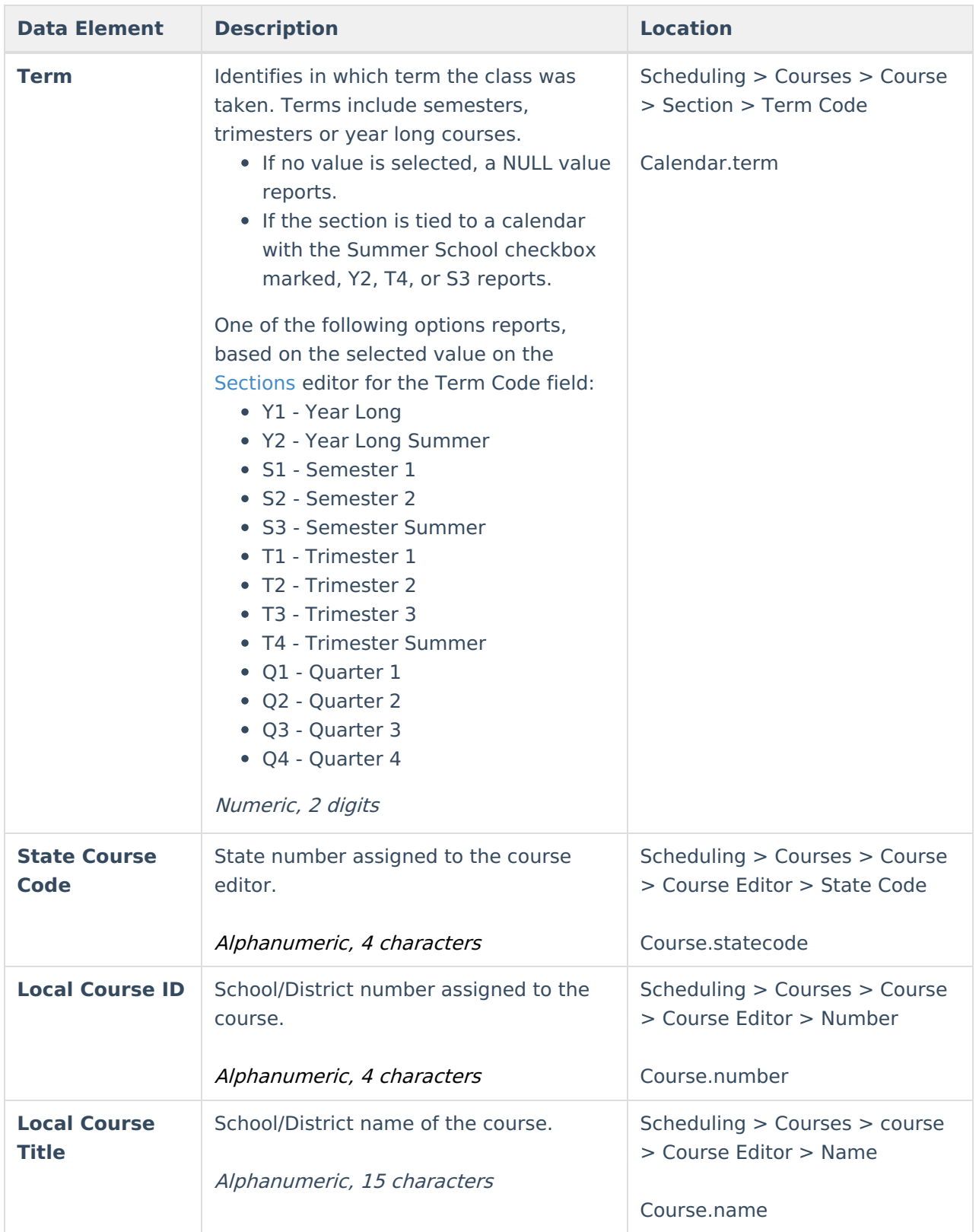

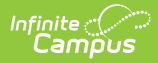

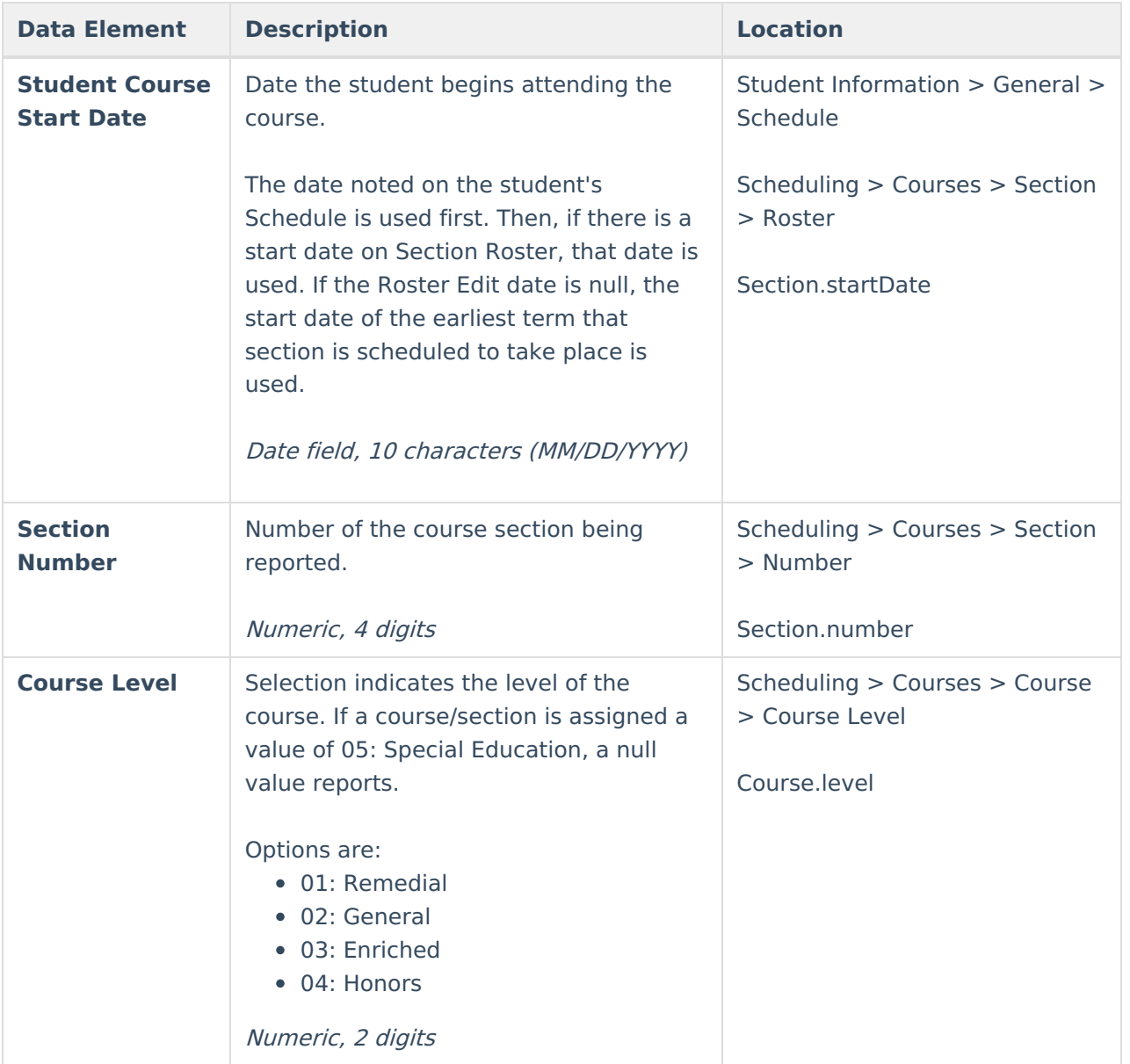

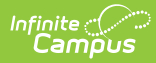

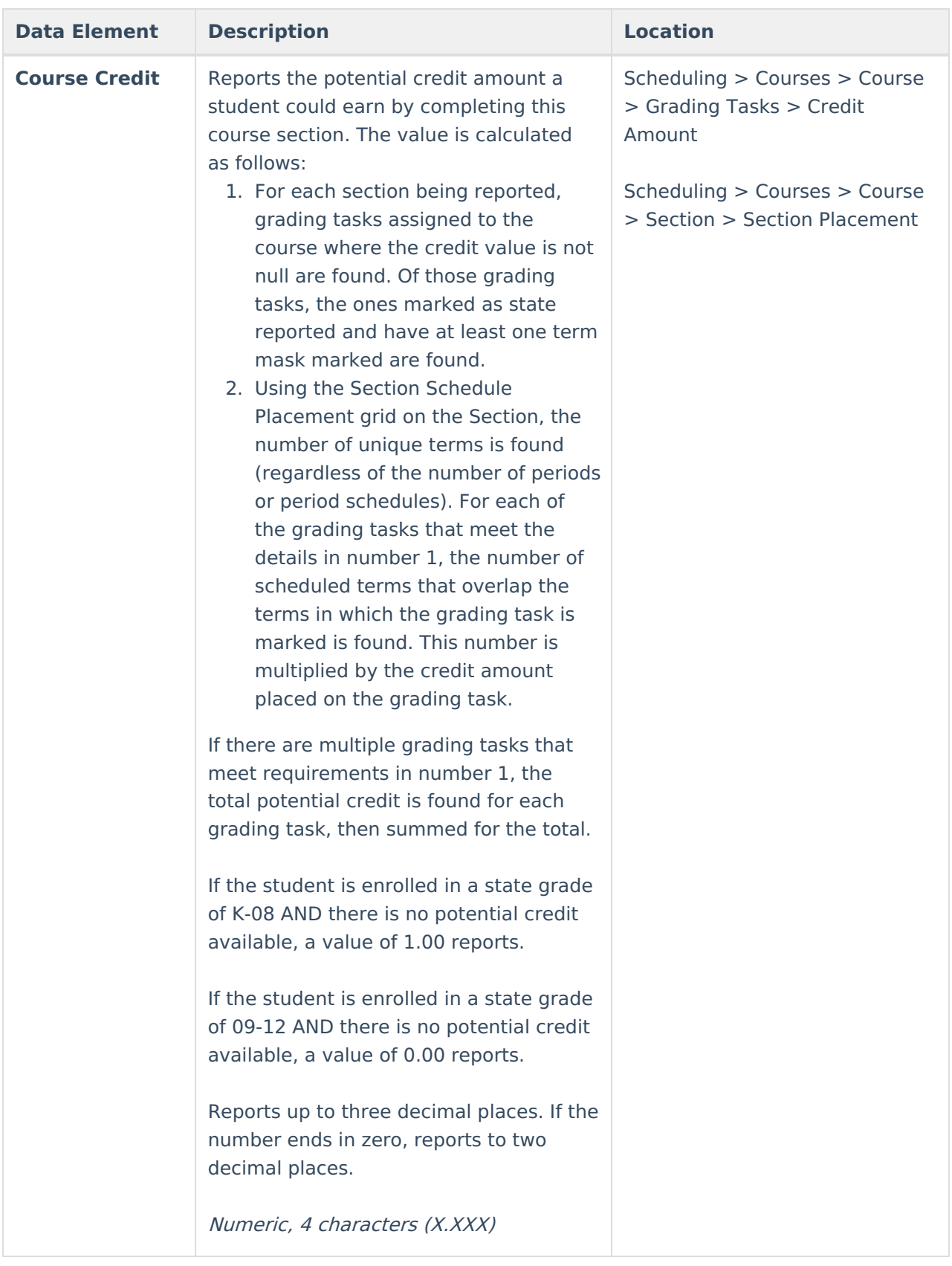

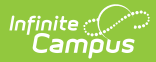

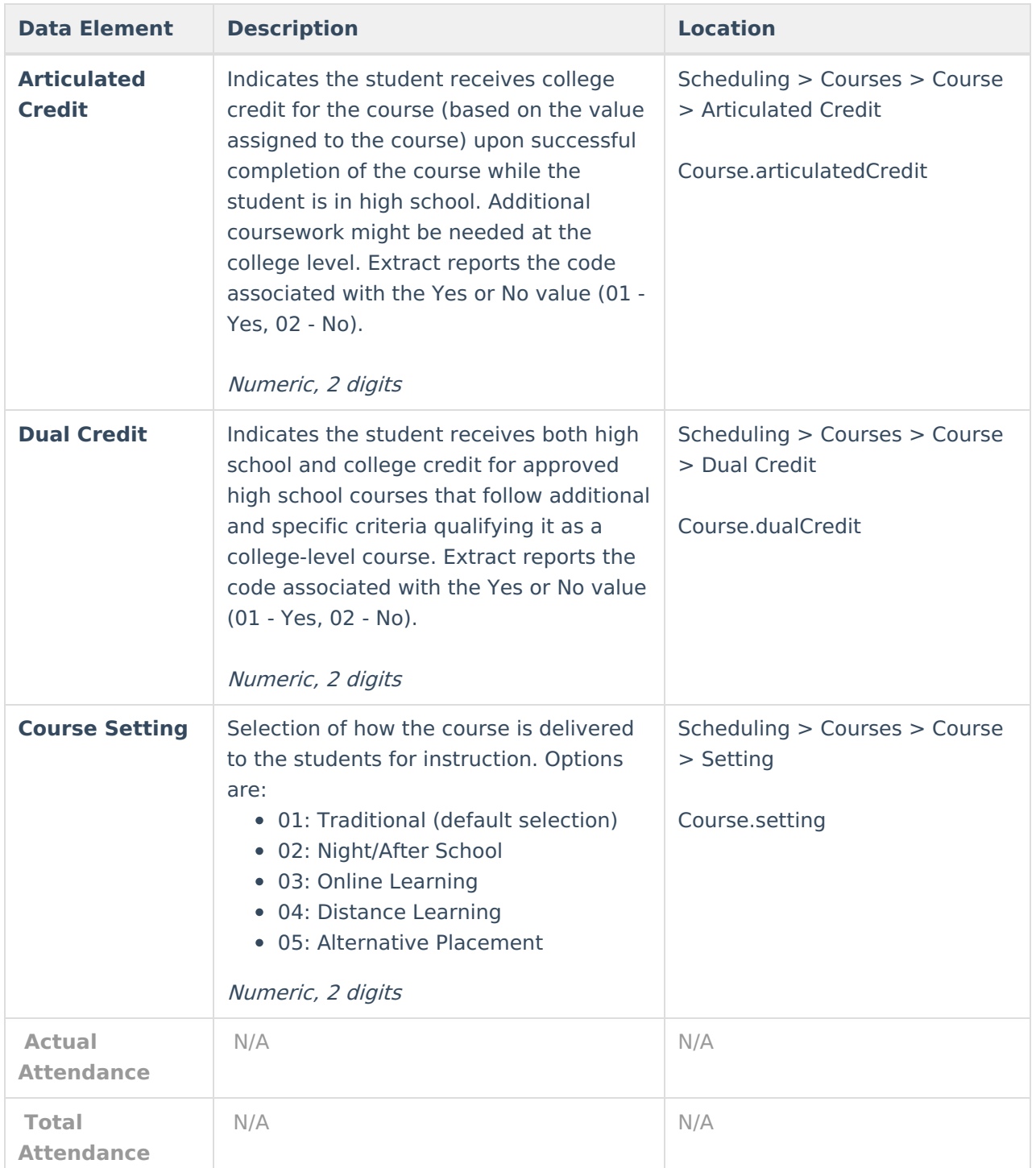

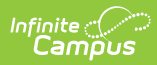

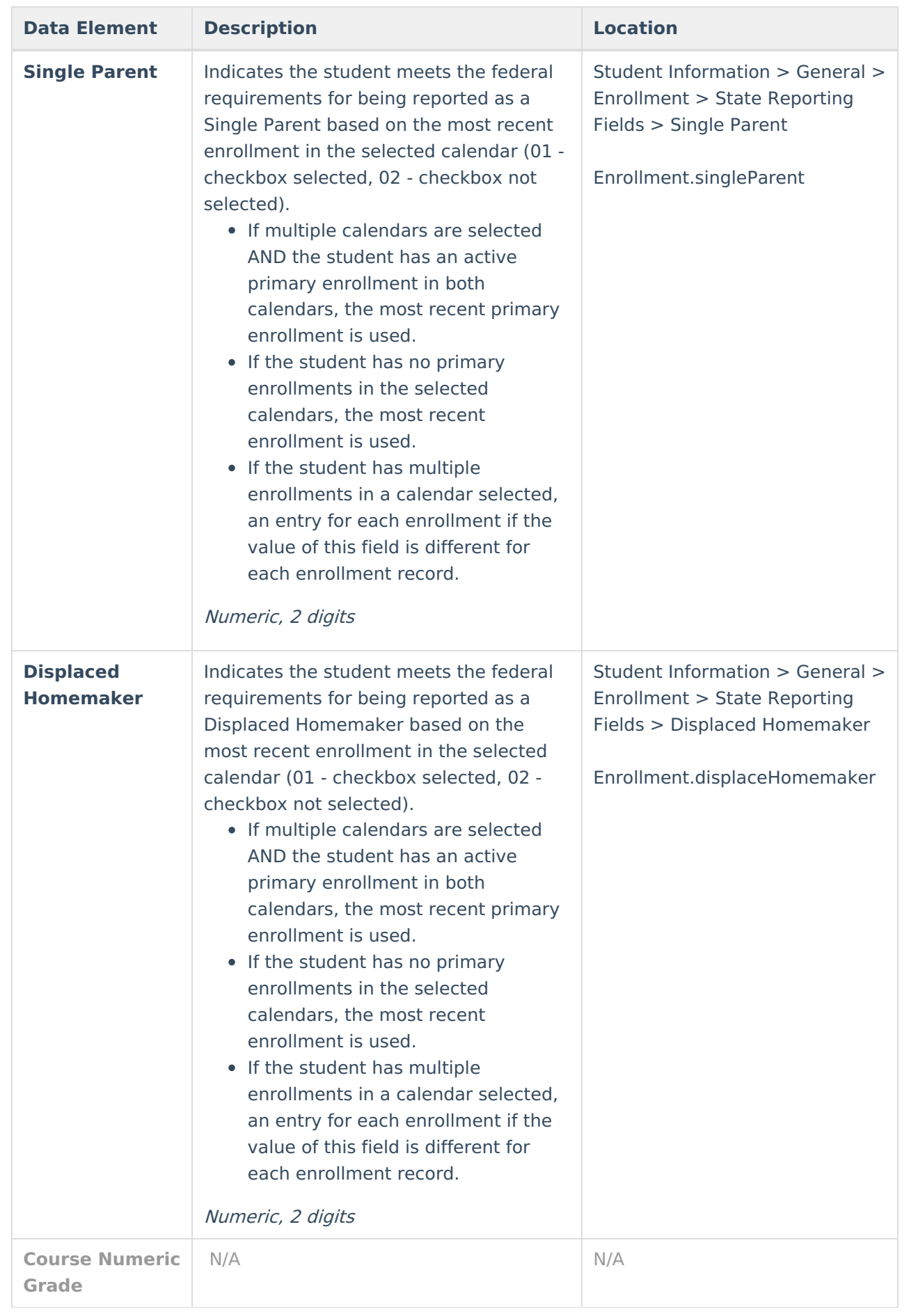

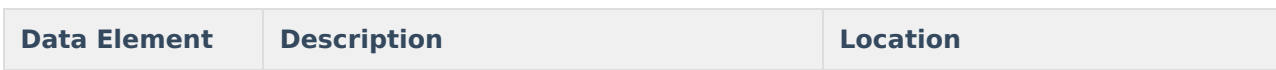

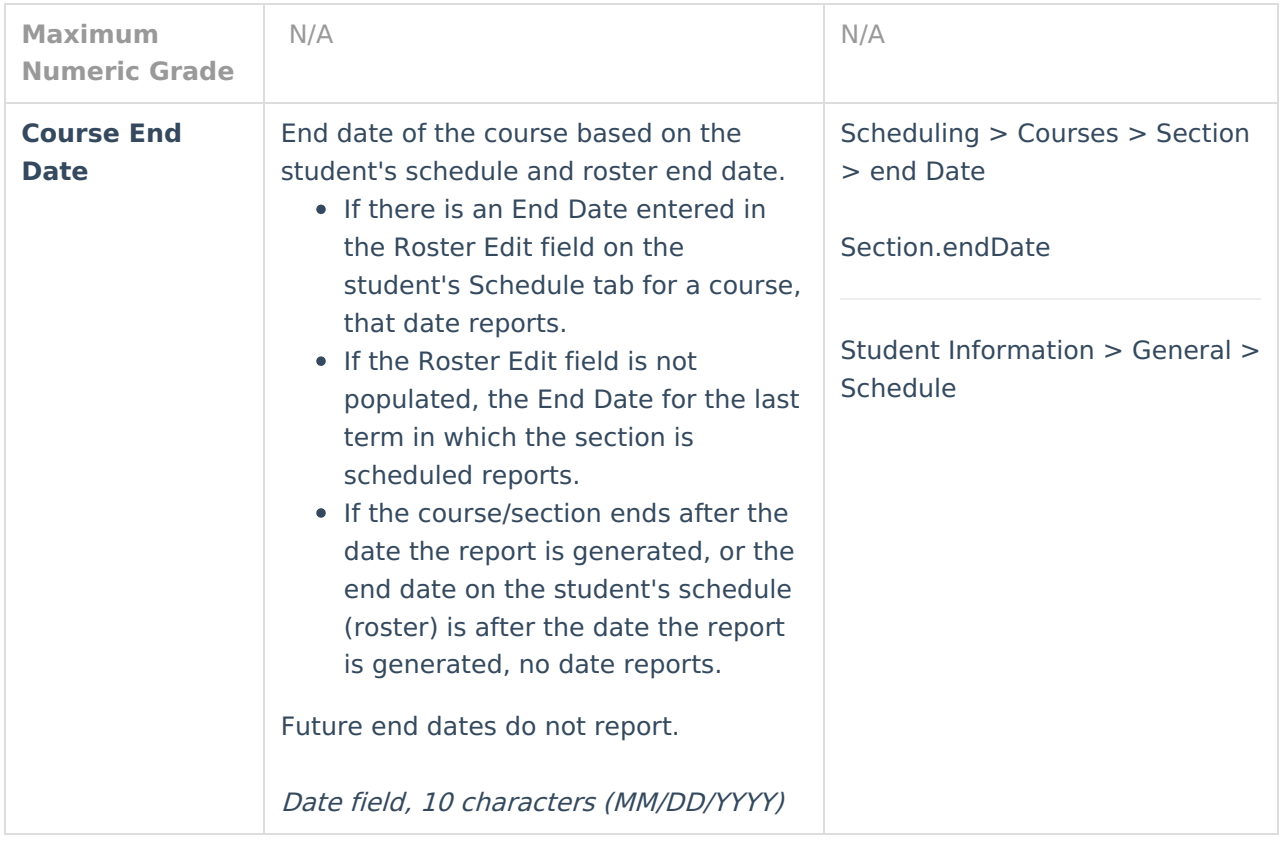

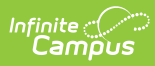

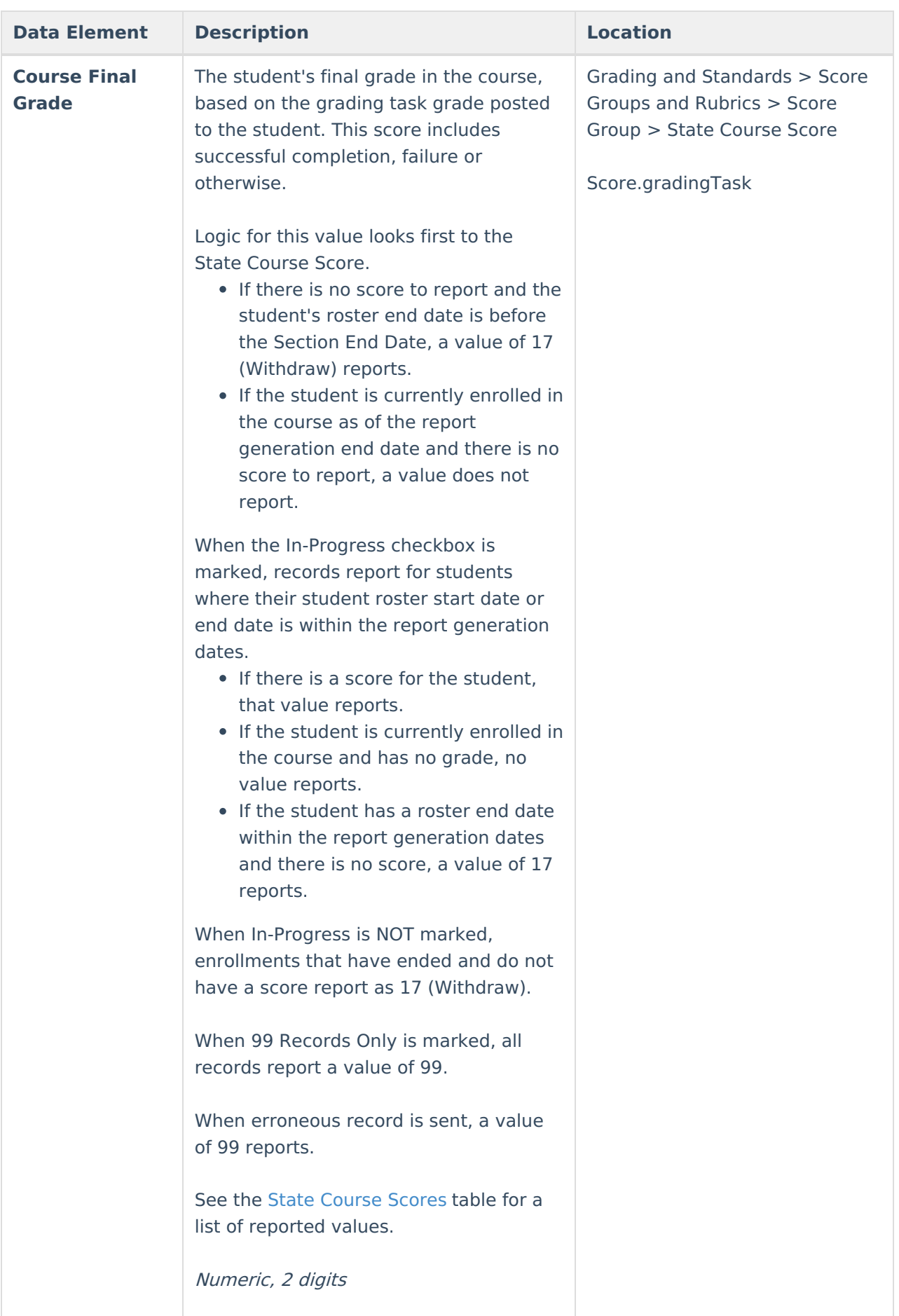

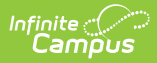

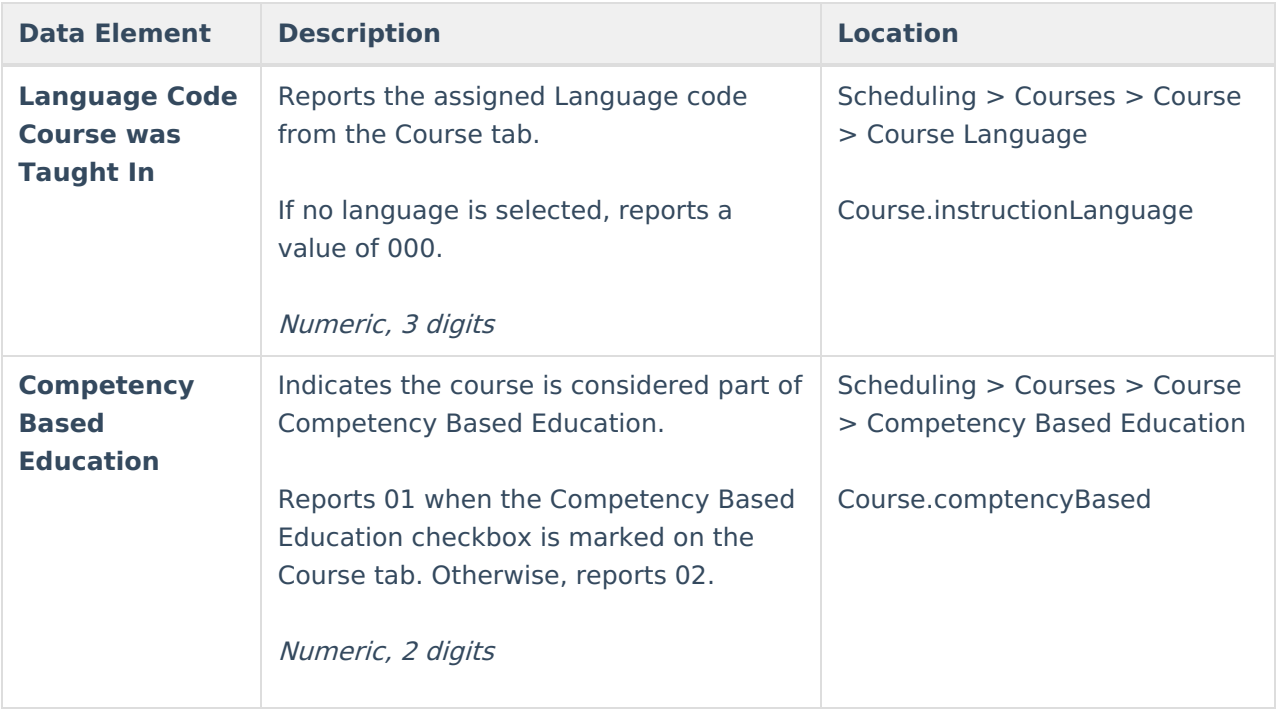

### **State Course Scores**

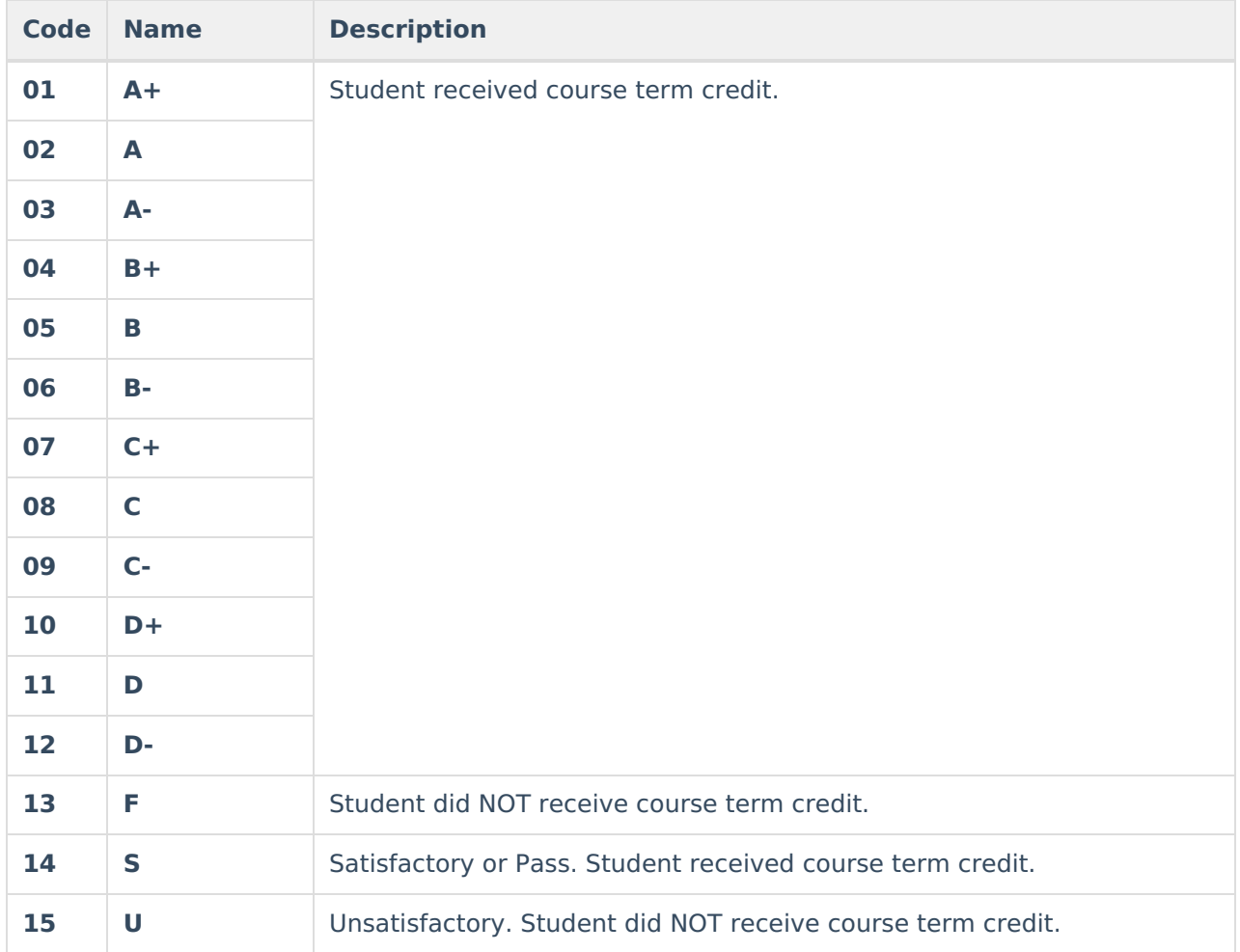

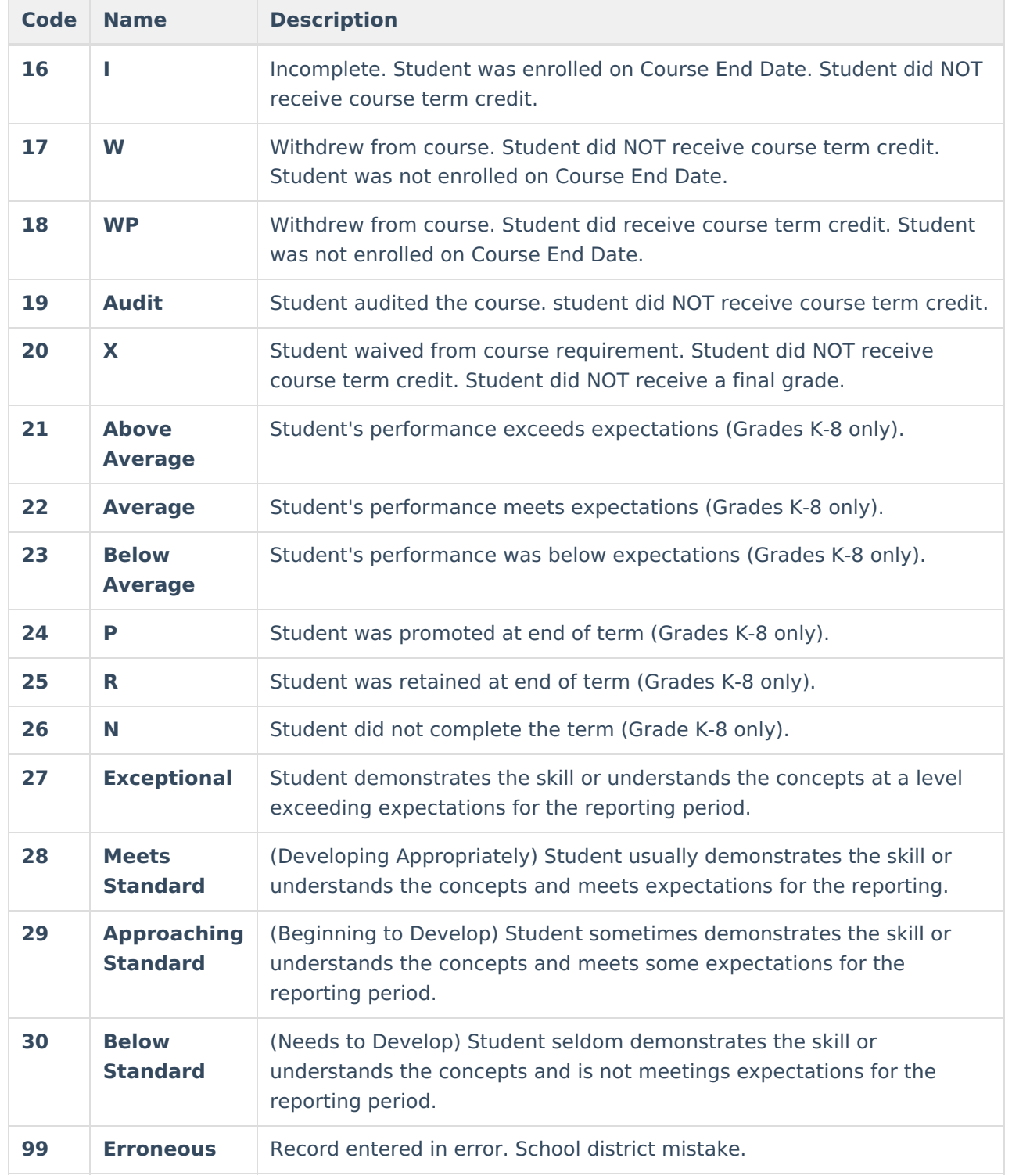